# An All-New **Motion Picture** Event!

Behold the epic adventure of **BIONICLE<sup>TM</sup>: MASK OF LIGHT.** the all-new CGI animated movie that brings the world of BIONICLE<sup>1M</sup> to life for the first time ever!

# onicle  $m$  avi $\epsilon$ THE

Get It Today On **DVD And Video** 

**BIONICLEmovie.com** 

BOICHCATS IIC 200 Returned States Pursuan, National Day CA 948CA

.<br>2021 We LEOD sign and BONICLE are leadersed at the LEOD Since CL2003 The LEISE Since.<br>Inclusion Aft at a bademarks are the property of this regist fue primes.<br>Inclusion Aft allow bademarks are the property of this regist

pay an also Physical units and a relationship is stated units and the W300 U.C. enlightent is Tabali", and the 19til Transfer toget and sign to wall trademarks of Stanis Communic Belomatoment los:<br>Karl U. & Nassamunt of Bay (Principality Togets) Saffronte Association. Nationalizated and promine in<br>and their treatio 411/ AND FOREIGN PROTINTS PENDING. TWANTS

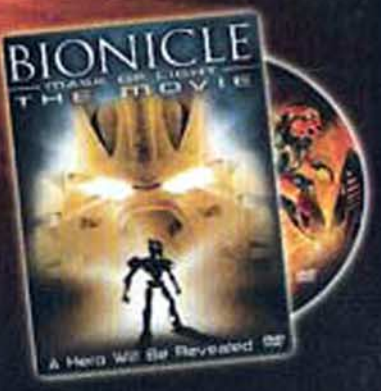

**IS, 34 IS more, \$1 to \$1750 com-**

http://www.replacementdocs.com

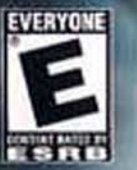

 $L$   $E$ 

#### WARNING: READ BEFORE USING YOUR PLAYSTATION'S COMPUTER ENTERTAINMENT SYSTEM.

A very small percentage of individuals may experience epileptic seizures when exposed to certain light patterns or flashing lights. Exposure to certain patterns or backgrounds on a television screen or while playing video games, including games played on the PlayStation 2 console, may induce an epileptic seizure in these individuals. Certain conditions may induce previously undetected epileptic symptoms eyen in persons who have no history of prior seizures or collepsy. If you, or anyone in your family, has an epileptic condition, consult your physician prior to playing. If you experience any of the following symptoms while playing a video. game-dizziness, altered vision, eye or muscle twitches, loss of awareness. disorientation, any involuntary movement, or convulsions-IMMEDIATELY discontinue use and consult your physician before resuming play.

#### WARNING TO OWNERS OF PROJECTION TELEVISIONS:

Do not connect your PlayStation 2 console to a projection TV without first consulting the user manual for your projection TV, unless it is of the LCD type. Otherwise, it may permanently damage your TV screen.

#### USE OF UNAUTHORIZED PRODUCT:

The use of software or peripherals not authorized by Sony Computer. Entertainment America may damage your console and/or invalidate your warranty. Only official or licensed peripherals should be used in the controller ports or MEMORY CARD slots.

## HANDLING YOUR PLAYSTATION 2 FORMAT DISC:

- D This disc is intended for use only with PlayStation 2 consoles with the NTSC U/C designation.
- D Do not bend it, crush it, or submerge it in liquids.
- D Do not leave it in direct sunlight or near a radiator or other source of heat.
- D Be sure to take an occasional rest break during extended play.
- D Keep this compact disc clean. Always hold the disc by the edges and keep it in its protective case when not in use. Clean the disc with a lintfree, soft, dry cloth, wiping in straight lines from center to outer edge. Never use solvents or abrasive cleaners.

This product has been rated by the Entertainment Software Rating Board. For information about the ESRB rating, or to comment about the appropriateness of the rating, please contact the ESRB at 1-800-771-3772.

# **CONTENTS**

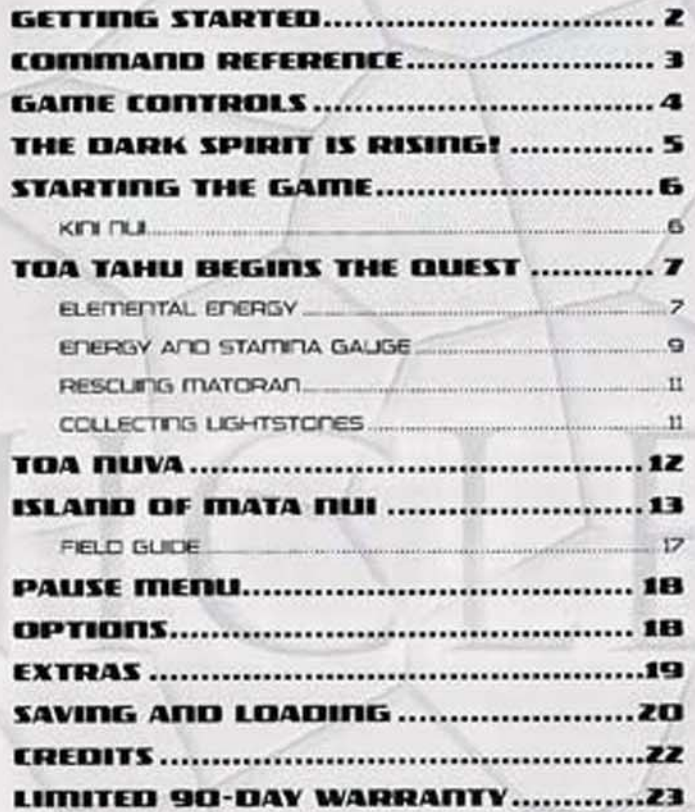

# **GETTING STARTED**

# **PLAYSTATION'S COMPUTER ENTERTAINMENT SYSTEM**

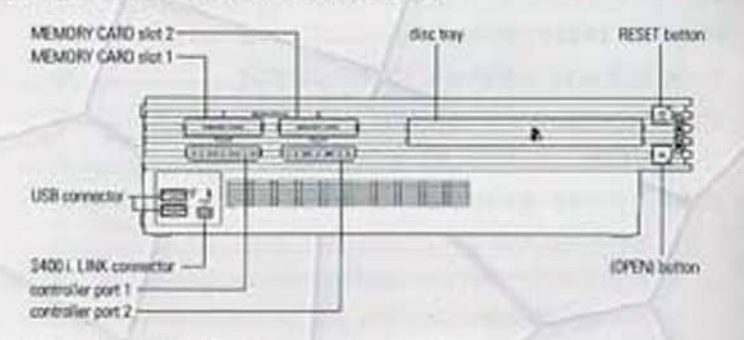

- 1. Set up your PlayStation®2 computer entertainment system according to the instructions in its Instruction Manual.
- z. Make sure the MAIN POWER switch (located at the back of the console). is turned on.
- 3. Press the RESET button. When the power indicator lights up, press the open button and the disc tray will open.
- 4. Place the BIONICLE" disc on the disc tray with the label side facing up. Press the open button again and the disc tray will close.
- 5. Attach game controllers and other peripherals, as appropriate.
- 6. Follow on screen instructions and refer to this manual for information on using the software.

**NOTE:** To save your game progress a memory card (BITB) (for PlauStation'2) with 192KB of free space must be inserted into ITEITIORY CARD Sixt 1 For more information. > Getting Started on p. 6.

# **COMMAND REFERENCE**

# DUAL SHOCK'S ADALOG CONTROLLER **CONFIGURATIONS**

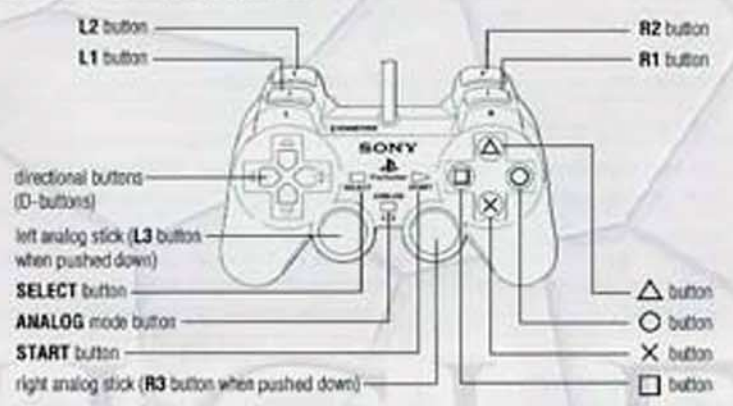

# **COMPLETE CONTROLS**

# **GAME CONTROLS**

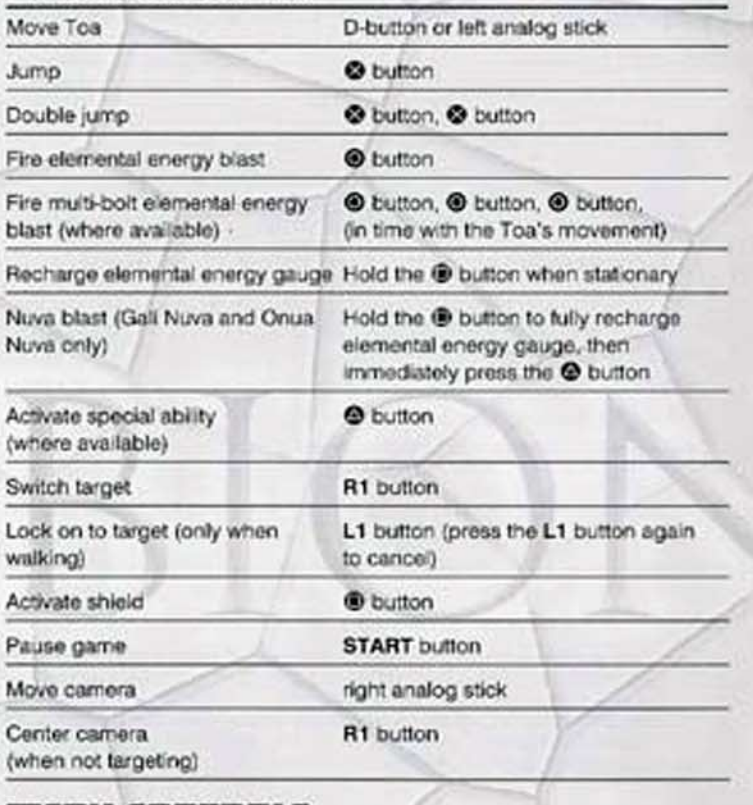

# menu controls

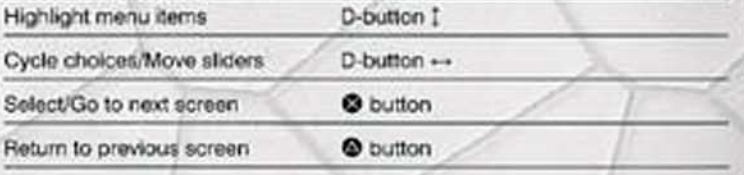

# THE DARK SPIRIT IS RISING!

Fear and destruction threaten the peaceful Matoran villagers of the island of Mata Nui. The dark spirit Makuta has returned, determined to conquer the land and rule its inhabitants. His shadowy power has comupted the island's creatures and awoken the awesome Bohrok-insect-like creatures that destroy everything in their path!

But the Matoran do not face Makuta's threat alone. From every region of the island come the mighty Toa: the six guardian heroes of Mata Nui. Each Toa is master of a different element, but all are united in their determination to save their island.

Now the Toa must range across Mata Nui, using their elemental power to save the island's creatures and overcome Makuta's minions. Ultimately, they must confront Makuta himself, but before they dare challenge him they must find a way to increase their powers. They must uncover the secret of the Toa Nuval

For more info about this and other titles, visit EA GATTES' on the web ot www.eagames.com

For more Informationan about Blonicia and other LEGO' titles, visit LEGO on the Web at www.LEGO.com.

# **STARTING THE GAME**

Follow these steps to begin the battle to save Mata Nui.

- 1. After the opening intro press the D-button ++ to select YES and press the O button to create a save file to save your progress.
- D To get the most from BIONICLE, we recommend that you create a save file. This allows you to save your progress at the end of each level, and any settings changes, so you can return to your game at a later date. You can also save your game at any time during play (> Saving A Game on p. 20).
- . To begin your adventure without creating a save file, press the D-button ++ to select NO and press the @ button to confirm.
- 2. After the intro movie, press the START button at the prompt to enter the Kini Nui.

# кти пш

Kini Nui is the magnificent temple at the heart of Mata Nui, where the mighty Toa meet.

NEW GAME: Begin your adventure through Mata Nui.

EXTRAS: Unlock the wisdom of the Turaga.  $($  Extras on  $p$ , 193

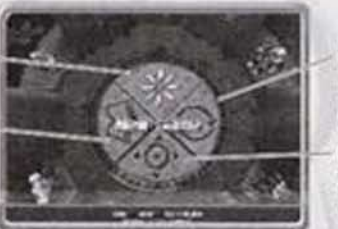

HAAD GAME: Continue a saved adventure (» Saving and Loading on p. 20).

OPTIONS: Adjust audio and controller satings (> Cotions) on p. 189.

- . Press the D-button or left analog stick -- to select NEW GAME and press the @ button to confirm.
- D The six Toa can use Kini Nui's teleportation portals to reach their home regions, known as Wahi. When you begin a new game only Toa. Tahu, the Toa of Fire, is selectable but as your quest to defeat Makuta. continues, you must play as each Toa in turn and explore all the Wahl of Mata Nui.
- . Press the D-button or left analog stick -- to scroll through the Toa and press the O button to select.
- . Completing one Wahi unlocks the next Wahi for play.

**RIGHT:** Once you have completed a Wahi, you can replay it buy selecting it at the Kini Dui, Replay Wahl to collect more Lightstones and unlock Bonus Content (> Extraston p. 19).

D. For information on saving your progress or loading and continuing a saved game, > Saving and Loading on p. 20.

# **TOA TAHU BEGINS THE QUEST**

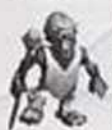

Mighty Toa, my name is Turaga Vakama, head of the village of Ta-Koro in the lands of Ta-Wahi. I am wise in the legends and secrets of Mata Nui. Let me guide you as your quest to save the island and discover the power of the Toa Nuva begins. Makuta's power grows and our time is limited, so be guided by my words.

- D To master the mysteries of elemental energy, the power that can overcome Makuta and his minions. - Elemental Energy below.
- D To discover more about Mata Nui, your brother and sister Toa, and their Wahi, > Island of Mata Nui on p. 13.
- <sup>D</sup> To learn about the Toa Nuva, their enhanced powers, and the challenges they must face, > Toa Nuva on p. 12.
- D To read about the objects and features you will encounter on Mata Nui.  $\blacktriangleright$  Field Guide on p. 17.

# **ELEMENTAL ENERGY**

Elemental energy is the force that exists in a raw state within every natural thing on Mata Nui. As a Toa you can absorb and use this force from the world around you, but so can Makuta. You must bring balance by using this power wisely.

- D Dark Elemental Energy: This corrupted energy is stolen from the environment and used by Makuta and his minions, and by the bequiled Rahi that he controls. Dark elemental energy is a dangerous and harmful force:
- D Light Elemental Energy: When you absorb this force from your surroundings, it becomes light elemental energy, a power for good that can combat Makuta's minions, blast objects or structures, and free the Rahi from his influence.

## USING ELEMENTAL ENERGY

When charged with elemental energy, you can target objects or creatures then launch blasts of elemental energy at them. Enthralled, Rahi and Makuta's minions return fire with damaging blasts of dark elemental eneroy. Use your shield to protect yourself by absorbing these blasts. The absorbed blasts recharge your store of elemental energy, which is measured by the energy gauge.

Stamina dauge-if dark elemental energy hits you, part of your stamina is lost

Energy gaugelaunching blasts uses up your store of elemental energy

press the R1 button.

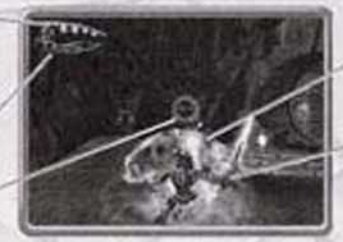

To merich targets.

Press the @ button to release a blast of slemental energy

Press the @ button to raise your shleid. This absorbs dark elemental energy blasts and channels them into your energy gauge

- · Some Toa can launch a more powerful blast, press the @ button three times, in time with the Toa's movement, to launch a multi-bolt blast. Gali Nuva and Onua Nuva can launch an even more powerful attack: the devastating Nuva Blast (> Toa Nuva on p. 12).
- D Elemental energy is a versatile force. Blasts can also be used to trigger switches or reveal the contents of canisters (> Field Guide on p. 17).

## **TARGETING**

Items and creatures are targeted automatically when they come within range. When you release elemental energy blasts they will always strike the selected target.

- . To switch between available targets, press the R1 button.
- . To look on to the current target, press the L1 button. Locking on makes you face the target. Pressing the D-button or left analog stick <- when locked on makes you circle the target. To cancel the target lock, press. the L1 button again.

# **SHIELDING**

Press the @ button to raise your shield. Shielding dark elemental energy blasts not only protects you from damage, but also absorbs the blast and converts it into light elemental energy. The converted energy is absorbed and recharges your elemental energy gauge.

D. The shield can only be activated for short periods, so time its use well.

# **EDERGY ADD STAININA GAUGE**

Your energy and stamina gauge appears on screen whenever you lose or gain stamina or elemental energy.

Each green marker represents one quarter. of your total stamina.

Your current stora of elemental energy is represented by this bar

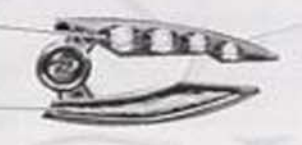

# **REGAINING STAMINA**

Even the mighty Toa are not invincible! Dark elemental energy attacks and the perils of the Wahi's environments can damage your stamina. Your current stamina is displayed in the energy gauge; each green marker represents a quarter of your total stamina. When you are hurt, the green markers are lost one at a time.

- D If your stamina drops to nothing, you will be returned to the beginning of the section in which you were overcome.
- D Defeated creatures sometimes drop an Amana Volo Sphere-a ball of stamina energy, created from the last part of dark energy that exists in the creature. You can absorb this to boost your stamina.
- D Stamina can also be regained by picking up a Kanohi of Elemental Energy (> Field Guide on p. 17).

## RECHARGING ELEMENTAL ENERGY

Every time you launch elemental energy blasts, you use up some of your store of this power. You can recharge your elemental energy gauge in four ways:

- . Draw in elemental energy from the environment by holding down the @ button. You must be standing still to recharge energy in this way.
- C Absorb dark elemental energy attacks from enemies with your shield: the dark energy is absorbed and recharges your energy gauge.
- D Pick up Kanchi of Elemental Energy. These completely refill both your energy gauge and stamina gauge.
- D Pick up elemental energy spheres (only found in Po-Wahi).

# **MAKUTA'S MINIONS**

Facing Makuta is the ultimate challenge, but you must pass many of his agents before you reach that final confrontation.

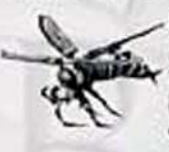

Rahl are the creatures that inhabit Mata Nui, ranging from Ruki snapper fish to the huge, bull-like Kane-Ra. Many of these Rahi have fallen under the influence of Makuta, who has contaminated their Kanohi to bring them under his control, in their begulled state, these Rahi have become aggressive and fearsome.

D Blast begulled Rahi with elemental energy to cleanse their contaminated Kanohi and free them from Makuta's influence.

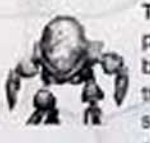

The insect-like Bohrok have been awoken by Makuta's power and sent swarming across the Wahi. They are driven by a need to destroy and the longing to free the Bahragthe Queens of the Bohrok swarms. The Turaga's legends speak of an inner intelligence that drives the Bohrok, known as the Krana-and hint at the awesome power these Krana can supply to those who possess them.

**BOTE:** As the Toa Fluva, you must face even more powerful. enemies. For more information. > Tola /2/val on p. 12.

# **RESCUIDG MATORAN**

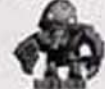

The Matoran villagers of Mata-Nui fied in fear from the Bohrok swarms. As you explore the Wahi, you must find the scattered Matoran.

- D Rescued Matoran can use freed Rahi to construct friendly Rahi at the Wahi's Kini, to help you progress.
- D Matoran are always overjoyed to see their Toa: some Matoran will follow. you for part of your journey, just for fun!
- D Every time you rescue a lost Matoran, a counter pops up on screen. showing how many you've rescued in the current Wahi.

# COLLECTING LIGHTSTONES

These precious stones are found throughout Mata Nui. There are many Lightstones to collect in each Wahi and successfully gathering enough of them unlocks the secret Bonus Content at the Kini Nui (> Bonus Content on p. 19). Replay completed Wahi to try and gather more Lightstones and open all the bonuses!

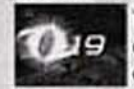

This counter pops up on the screen whenever a Lightstone is collected. It records the number you've collected so far in the current Wahi.

# **TOA DUVA**

To stand a chance of successfully confronting Makuta himself, you must find a way to enhance your abilities. You must uncover the secret of the Top Nuvat

The Toa Nuva have enhanced abilities. Different Toa Nuva have different powers.

- . Gall Nuva and Onua Nuva can launch a devastating Nuva Blast: hold the **O** button to fully charge the energy gauge, then release the @ button and press the @ button immediately. Nuva Blasts can only be released when standing still. Nuva Blasts are effective against the strongest of Makuta's henchmen and can also cut through barriers of dark elemental energy.
- D Lewa Nuva can glide through the treetops, while Gali Nuva can swim at high speeds and dive to the furthest depths of Lake Naho.

The Toa Nuva must face increasingly tough battles as Makuta's influence grows.

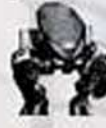

The Bohrok-Kal, controlled by the more powerful intelligence. of the Krana-Kal, are tougher and smarter than their Bohrok. cousins.

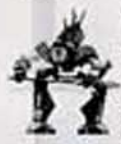

The truth about the Rahkshi lies hidden, but the whispers and rumors sweeping Mata Nui are frightening enough. Some call them the "Sons of Makuta" while others hint that they each bear a fragment of the dark spirit's own body, which he uses to quide them.

# *MAKUTA*

The dark spirit Makuta is the enemy of everything good and beautiful on Mata Nui. He seeks to rule the island, using his dark influence to infect Rahi throughout Mata Nui, and commands the destructive force of the Bohrok, Bohrok-Kal and Rahkshi. Of course, you and your brother and sister Toa. entered his dark lair and faced his power before-but that was before the Bohrok Swarms awoke. With new enemies ranged against you, you must hurry to find the secret of Toa Nuva transformation before you dare confront. him again.

# ISLAND OF MATA NIII

# THE ARRIVAL OF THE TOA

Legend tells us that the great being Mata Nui brought his people, the Matoran, to live on this island paradise, which they named in his honor. Protected by his loving guidance, the Matoran lived happily in their new home, until Mata Nui's jealous brother-the dark spirit Makuta-cast a spell that caused Mata Nui to fall asleeo. From that moment, Makuta's dark power dominated the land, bringing destruction and fear to the people. But hope did not die: prophecies foretold that six heroes, the Toa, would arrive and save Mata Nui from Makuta. On a day that will never be forgotten, mysterious canisters were washed up on the island's shores and from them sprang Tahu, Lewa, Kopaka, Gali, Pohatu, and Onua-the heroes of prophecy, gifted with great elemental powers.

# **WAHI OF THE TOA**

Each of the Toa dwells in one of Mata Nui's six regions, known as Wahi, where their Matoran villagers live and worship their guardian Toa at the local temple, the Kini, Your adventure begins as Toa Tahu in Ta-Wahi, but as the story unfolds you must take on the role of all of the mighty Toa and master the different skills their Wahl demand. When you achieve the Toa Nuva transformation, your powers will be greatly enhanced.

## **TOA TAHU IN TA-WAHI**

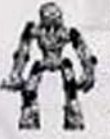

The volcanic region of Ta-Wahi, dominated by the Mangai Volcano, is watched over by Tahu, the Toa of Fire. This dramatic landscape, with its caverns and craters surrounded by burning streams of molten rock, is home to the Ta-Matoran. who are guided by the wise Turaga Vakama. Hot tempered and quick to act. Toa Tahu must master his impatience to safely navigate the floating platforms and treacherous crumbling rocks that span Ta-Wahi's boiling lava flows. When he becomes Tahu Nuva, his quick reactions will be put to the test as he surfs Ta-Wahi's treacherous magma streams on his lava board.

## ТПА КПРАКА ІП КП-WAHI

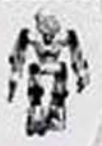

Ko-Wahi spans the snowy baichts of Mount Ibu and its icy. peaks. Kopaka himself lives near the village of Ko-Koro, where Turaga Nuju helps the Ko-Matoran survive in this dangerous region of avalanches, crevices, and loy storms. As the Toa of loe, Kopaka relishes his Wahi's freezing environment, which matches his cool and calculating temperament and allows him to enjoy his favorite pastime: snowboarding the snow-covered slopes with outstanding speed and skill.

#### SPECIAL CONTROLS

Accelerate/slow down

D-button or left analog stick 1

# **GALL BUVA ID GA-WAHL**

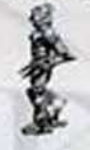

Gall Nuva, the only female Toa Nuva, uses both her great wisdom and incredible agility to quard the streams and rivers. that flow from Lake Naho and the coastal lands that they wind through. As the Toa Nuva of Water, Gali Nuva can stay. underwater for as long as she pleases, safely navigating the strongest currents. Turaga Nokama and the Ga-Matoran that Iive in Ga-Wahi marvel at her breathtaking speed through the water and her dramatic leaps and dives in the icy waters. Supremely agile, Gali Nuva can also move with speed and grace out of the water, leaping with ease between rocky pillars. and cliff-toos.

#### **SPECIAL CONTROLS**

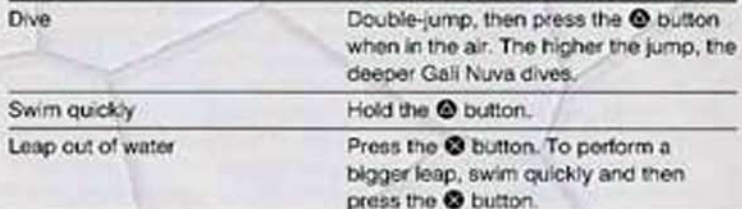

# POHATII DUVA IN PO-WAHI

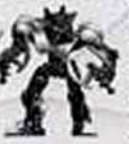

Po-Wahi stretches from the slopes of great Mount Ihu to the dusty deserts and canyons of the north, patrolled by the sure step of Pohatu Nuva, the Toa Nuva of Stone. With his incredible strength, Pohatu Nuva could easily fling boulders like pebbles or crush huge rocks to dust, but his friendly nature makes him slow to anger. Turaga Onewa and the Matoran of Po-Koro live happily among the spires of rock and sandy wastes, safe in the knowledge that dependable Pohatu Nuva, having pledged to quard his people, will stand as an immovable barrier between them and Makuta's works.

#### **SPECIAL CONTROLS**

Accelerate/slow down

D-button or left analog stick 1

#### ONUA NUVA IN ONU-WAHI

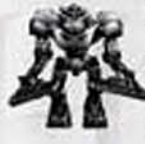

Onua Nuva's domain lies underground, deep in the caves. and mines of Onu-Wahi, where Turaca Whenua and the Onu-Matoran dwell. With his powerful hands and broad body, the Toa Nuva of Earth has amazing strength and power, allowing him to shift buge weights, while his infra-red. eyes allow him to penetrate the darkness of the deepest caverns. The Onu-Matoran of his domain, led by Turaga. Whenua, share Onua Nuva's night-vision skill, which allows them to move safely through Onu-Wahi's maze of tunnels.

## LEWA DUVA ID LE-WAHI

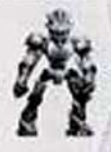

Scaring high through the treetops of Le-Wahi, Lewa Nuva. the Toa Nuva of Air, quards the dense forests and jungles of southern Mata Nui, which the Le-Matoran inhabit. As ouick to lump to a conclusion as he is to leap from branch to branch. Lewa Nuva relies on his sharp instincts to keep Le-Koro and its inhabitants safe from Makuta's influence. As they move across the dizzy heights of their forest home, the Le-Matoran often catch sight of Lewa Nuva's athletic displays as he grinds and leaps through the trees, swinging from yine to vine and gliding. slottfully, unafraid of the dark swamps below.

#### **SPECIAL CONTROLS**

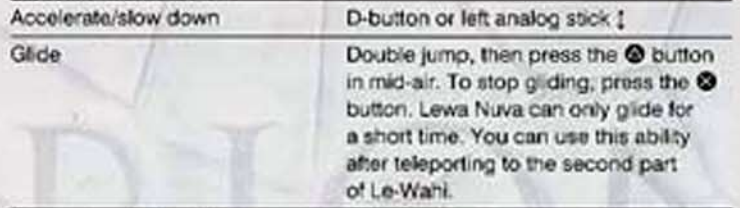

# fift a Guine

Newcomers to Mata Nul will find many unfamiliar objects and features scattered across its six Wahi.

Amana Volo Sphere: When a Rahi is freed or a Bohrok is overcome, the last part of dark energy released from the creature sometimes forms a blue ball of health-giving power (refills two sections of the stamina gauge).

Lightstones: Mined by the Matoran of Onu-Wahi and found throughout Mata Nui, Collecting Lightstones unlocks Bonus Content at the Kini Nui (> Extras on p. 19).

Kanohi of Elemental Energy: These sacred masks completely restore. elemental energy and stamina when collected.

Elemental Energy Spheres: Found in the mines of Po-Wahi, these spheres replenish elemental energy.

Canisters: Blast canisters with elemental energy to release their contents. Dark Cages: Matoran are locked in these glowing pink cages of dark elemental energy, which can only be destroyed with a Nuva Blast.

Switches: Triggered by varying amounts of elemental energy, these switches are scattered throughout the Wahi. All operate useful machinery which can help you in your quest.

# **PAUSE MENU**

Press the START button during gameplay to take a break from your quest and access the Pause menu.

- D View the number of Lightstones collected and Matorans rescued in the current Wahl.
- . Press the D-button -- to highlight a menu option and priiss the @ button to select.

**CONTINUE OPTIONS SAVE GAME** 

QUIT

Exit the Pause menu and return to the game. Adjust game settings (> Options on p. 18). Press the D-button << to select a Quest to save to and press the @ button to confirm (- In-Game Saves on p. 20).

Exit the current game and return to the Kini. Nui. Press the D-button -- to select YES and press the @ button at the prompt to confirm.

# oprions

## **AUDIO MUSIC VOLUME**

## **SFX VOLUME**

Press the D-button or left analog stick -- to adjust volume and press the @ button to confirm.

Press the D-button or left analog stick -- to adjust volume and press the @ button to confirm.

**SPEECH VOLUME** 

Press the D-button or left analog stick <- to adjust volume and press the @ button to confirm.

QUALITY

Press the @ button to switch between MONO, STEREO, or SURROUND.

# **CENTER SCREEN**

Press the D-button to move the screen and press the @ button to confirm.

# VIRDATION

Press the @ button to turn controller vibration ON or OFF.

# **SET ALL TO DEFAULT**

Press the @ button to cancel all changes and return all options to their default settings. Press the @ button again at the prompt to confirm.

# **EXTRAX**

The Kini Nui has long been the home of wisdom. Discover more by selecting EXTRAS from the Kini Nui screen. Some knowledge may be revealed to you as your quest progresses, but other secrets will only be unlocked by collecting the Lightstones scattered across the Wahi.

REPLAY MOVIES: View movie sequences from the game. New movies are unlocked as each Wahi is completed.

MATA NUI VISITORS GUIDE: A beginners' guide to Mata Nui. Its locations, inhabitants, and features. More entries are added as you progress through the Wahi.

BONUS CONTENT: Collect the target number of Lightstones for each Wahi to unlock extra bonus content.

D Once you have completed a Wahi for the first time, you can replay it to try and collect enough Lightstones to unlock more Bonus Content.

# SAVING AND LOADING

## **SAVIDG A GAME**

#### **FRD OF LEVEL SAVES**

At the end of the first Wahi you complete, you are prompted to save your progress.

- 1. When you complete a Wahi, your collection totals are displayed. Press the O button to continue. At the Save Progress prompt, press the D-button 1 to select a slot to save to-QUEST #1, QUEST #2, or QUEST #3-and press the @ button to confirm.
- . To continue without saving your progress, press the D-button 1 to select CONTINUE WITHOUT SAVING and press the @ button.
- 2. At the prompt, press the D-button ++ to select YES and press the @ button to confirm and save.
- . After each subsequent Wahi, you are prompted to save your progress. At the prompt, press the D-button -- to select YES and press the @ button to confirm and save.

#### IN-GAME SAVES

You can also save at any time in-game from the Pause menu.

- 1. Press the START button during cameplay to open the Pause menu.
- z. Press the D-button or left analog stick  $\leftrightarrow$  to select SAVE GAME and press the @ button to continue.
- 3. Press the D-button or left analog stick ++ to choose a slot to save your game to-QUEST #1, QUEST #2 or QUEST #3-and press the @ button to confirm.
- 4. At the prompt, press the D-button  $\leftrightarrow$  to select YES and press the O button to confirm and save.

## **LOADING A GAME**

20

If you have a BIONICLE save file on a memory card inserted into MEMORY CARD slot 1 at start up, the saved game will be auto-loaded. You can also load a saved game from a memory card and continue your adventure by selecting LOAD GAME from the Kini Nui.

- 1. Press the D-button or left analog stick  $\leftrightarrow$  to select QUEST #1, QUEST #2, or QUEST #3 and press the @ button to continue.
- 2. At the prompt, press the D-button ⊷ to select YES and press the <sup>©</sup> button to load your saved game and advance to the Kini Nui.
- . To cancel, press the D-button  $\leftrightarrow$  to select NO and press the O button, or press the @ button.
- 3. At the Kini Nui, you can choose to replay a previously completed Wahi, or play the next Wahl. Press the D-button or left analog stick --- to select. a Wahi and press the @ button to confirm.

# **COEDITY**

#### LEGO

**Global Vice President of Software:** Tom Stops

Director of Production: David Ratcliffe Executive Producers: Gary Moore. **Jonathan Smith** 

Senior Producer: Darren Potter

Producer: Scott Mackintosh

Associate Producer: Nicolas Doucet **Head of Software Operations:** Kevin Turner

Project Manager: Geoff Smith Head of Technology: lan Johnson

Software Analysts: Eddie Hayden, Mark Ward

Global Brand Director: Sean Ratcliffe **Global Marketing Manager:** Sara Marshall

Head of Business Affairs: Clive Headen **Business Affairs Executive:** Staci Kalarsa

Thanks to: Everyone in LEGO Interactive for their feedback and support.

Special Thanks: Bob Thompson, Paul Bufton, Leah Weston, Gitte Knudson, Christoffer Rauendahl, Jeope Fonnesbakk and Christian Faber

#### **ARGONAUT LONDON**

Producer: Darren Anderson Executive Producer: Kevin Mullard Producer: Ella Diffiey Studio Director: Peter Jones Assistant Producer: David Nuty Lead Coder: Pete Heywood Coders: John Gay, Carl Graham Lead Design: Lynsey Bradshaw Designers: Giles Tuck, Paul McGuiness, Paul Saunders, Herman Serrano, Will Carter

Lead Art: Steve Noake

Artiste: Ocman Nazivatan. Foricue Barahona, Tolu Shofule... David Gear, Jon Taylor, Bryan Verboon. Carl Ross, Darren Harden. Jason Cunningham, Simon Garrigan. Ollie Smith, Leon Brazil, Will Brayden

Lead Al Coder: Aaron Fotheroil

Al Coders: Oscar Gillescie. Tom Garrard, Alan Yuen, Aubrey Murray

Audio Manager: Justin Scharvona

Music: Karin Griffin, Bob and Barn

Sound Effects: Olly Nicholson. Chris Sweetman

Lead QA: Shart Williams

QA Manager: Simon Belton

QA: William Wan, Adam Phillips. Carlo Bush, Germaine Mendes, David Lane, Dominic Andch.

#### **ARGONAUT SHEFFIELD**

Technical Director: Glyn Williams Studio Director: Michael Powell Producer: Kim Blake

Associate Producer: Vicky Trivett

Lead Programmer: Derek Johnson

Programmers: Jonathon Ashcroft. Tim Page, Chris Swinhoe, Mark Swinhoe, Gavin Wood, Craig Wright

Lead Artist/Animator: Richard Bentley

Concept/3D Artist: Rich Aidley

Animator: Paul Clayton

Level Artists: Ross Mansfield, Robert McLachlan

3D Artists: Chris Rawlinson, Paddy Ward

Level Artists: Paul Sinton. Mark Warrwright

Lead Designer: James Parker

Designers: Martyn Bramall. Tony Gowland, James Moore, Stephen Robertson, Torn Waters

QA: Rich Arrowsmith, Carrie Hobson. Nick Hening, Rob Taylor

#### **FMW**

FMV created by: HITSQUAD Art Director: Steve Wright Technical Director: Carlos Poon Animation: Peter Panton, Adam Coglan, Chris Breaza

Animation/Character Rioging: Andy Everett

FX: Chris Thomas

FX/Compositing: Gordon Chapman Character Modelling: Chris Baker Set Modelling: Ed Taylor Cameras/Lighting: John Hasted Effects Animation: Damian Johnston

#### **ELECTRONIC ARTS**

Producer: Ted Fitzgerald Assistant Producer: Cliver Byme Quality Assurance: Manager - John Weish: Project Manager - Paul Waters: Project Leader - Stuart Williams. Team Leaders - Giro Maioriello, Toby Bushnell: Quality Assurance Team -Graham Knowles, Jonathan Bottomley. James Wallis, Edward Wallis, Matt. Longley, Richard Gotte, Chris Collins, Thomas Stoffer, Gene Paul Gammage. Alex Cooper, Stuart Parsons, Gary Kent, Daniel Smith, Graham Parkings, Blake Robinson, Alex Mole

**Technical Compliance: Manager** - Joseph Grant; Technical Supervisor -Marcus Purvis: Technical Requirements Auditor - Martyn Sibley; QA Techs - Richard Hylands, Darren Wall

Mastering: European Mastering Manager - Matt Price; Mastering Co-Ordinator - Donna Hicks: Mastering Technicians - Sam Roberts, Des Gayle, James Kneen, Wayne Boyce

EARS Mastering Lab: Michael Yasko, Kima Hayuk, Michael Deir, Chris Espiritu: Roger Metcalf

QA LT: LIT Lead - Patrick Klaus: LIT Team Leader - James Fry, LIT Team - Nick Pedersen, Jose De La Cuadra

Software Localization Manager: Isabelle Martin

22 Localization Project Manager: Elena Carballido

**US Localization Coordination** Redwood Shores: Jonathan Silverman. Gabriel Darone

US Language Testing, Redwood Shores: Gabriel Darone, Pierre Fuger

European Customer Quality Control: Operations Manager - Linda Walker: Test Manager - Jean-Yves Duret: COC Supervisors - David Fielding Ben Jackson: Project Leads - Andrew Chung, Paul Richards, Dean Choudhuri-Bennett, Paul Davies: Senior Testers - James Bolton, Alan Drew, Tim-Goodchild, Tony Hopkins, Andrea lori, Jamie Keen, Gary Napper, lan Smithers: Platform Manager - James Featherstone: Platform Specialists - Ashley Powell, James Arup, James Norton, Tim Wileman, Charles Hewett

**North America Customer Quality** Control: Trivis Alger, Anthony Barbagallo, Jason Collins, Benjamin Crick: Eron García, Darryl Jenkins, Dave Knudson, Joseph Lee, Russell Medeiros, Adam Rivera, Simon Steel, Rob Stiasmy

Studio Operations: Paulette Doudell. Steve Sammonds, Rosale Vivanco. Phil Jones, Linda Walker, Anne Miller

Production Services: Production Manager - Jenny Whittle: Account Executive - Silvia Byrne: Production Planner - James Truter; Documentation Layout and Translation Coordination - Abdul Oshodi

Creative Services: Creative Pack Design - Candice Westman; Asset Co-ordinator: Mark Grainger: Documentation - Sorcha Fenion **Documentation Localization** Jason Gorski

European Marketing Manager: Susann Oelschlegel

European Marketing Assistant: Christian Sponziello

US Product Manager: Anne Kain **US Public Relations: Tim McDowd** 

Special Thanks: Mike Ress, Jason Beristord, Frank Sagnier, Bernadette Abbot

# **HIDITED QO-DAV WADDANTY**

#### ELECTRODIC ARTS LIMITED WARRANTY

Electronic Arts warrants to the priginal purchaser of this product that the recording medium on which the software program(s) are recorded (the "Recording Medium"). and the documentation that is included with this product (the "Manual") are free from defects in materials and workmanship for a period of 90 days from the date of purchase. If the Recording Medium or the Manual is found to be defective within 90 days from the date of purchase. Electronic Arts agrees to replace the Recording Medium or Manual free of charge upon receipt of the Recording Medium or Manual at its service center, postage paid, with proof of purchase. This warranty is limited to the Recording Medium containing the software program and the Manual that were originally provided by Electronic Arts. This warranty shall not be applicable and shall be void it, in the judgment of Electronic Arts, the detect has arisen through abuse. mistreatment or neglect.

This limited warranty is in lieu of all other warranties, whether oral or written, express or implied, including any warranty of merchantability or fitness for a particular purpose, and no other representation of any nature shall be binding on or obligate Electronic Arts. If any such warranties are incapable of exclusion, then such warranties applicable to this product, including implied warranties of merchantability and fitness for a particular purpose, are Imited to the 90-day period described above. In no event will Electronic Arts be liable for any special, incidental, or consequential damages resulting from possession, use or malfunction of this Electronic Arts product. including damage to property, and to the extent permitted by law, damages for personal injury, even if Electronic Arts has been advised of the possibility of such damages. Some states do not allow limitation as to how long an implied warranty lasts. and/or exclusions or limitation of incidental or consequential damages so the above Imitations and/or exclusion of liability may not apply to you. In such jurisdictions, the Electronic Arts' liability shall be limited to the fullest extent permitted by law. This warranty gives you specific richts. You may also have other rights that vary from state to state.

#### **RETURNS WITHIN THE 90-DAY WARRANTY PERIOD**

Please return the product along with (1) a copy of the original sales receipt, showing the date of purchase, (2) a brief description of the difficulty you are experiencing and (3) your name, address and phone number to the address below and Electronic Arts will mail a replacement Recording Medium and/or Manual to you. If the product was damaged through misuse or accident, this 90-day warranty is rendered void and you will need to follow the instructions for returns after the 90-day warranty period. We strongly recommend that you send your product using a traceable delivery method. Electronic Arts is not responsible for products not in its possession.

#### RETURNS AFTER THE 90-DAY WARRANTY PERIOD

If the defect in the Recording Medium or Manual resulted from abuse, mistreatment or neglect, or if the Recording Medium or Manual is found to be defective after 90 days from the date of purchase, please return the product along with (1) a check or money order for \$15.00 made payable to Electronic Arts, (2) a brief description of the difficulty you are experiencing and (3) your name, address and phone number to the address below, and Electronic Arts will mail a replacement Recording Medium and/or Manual to you. We strongly recommend that you send your product using a traceable delivery method. Electronic Arts is not responsible for products not in its possession.

#### **EA WARRANTY CONTACT IDFO**

E-mail and Website: http://techsupport.ea.com Phone: (650) 628-1900

#### **EA WARRANTY MAILING ADDRESS**

Electronic Arts Customer Warranty P.O. Box 9025 Redwood City, CA 94083-9025

#### **DOTICE**

Electronic Arts reserves the right to make improvements in the product described in this manual at anytime and without notice. This manual and the product described in this manual are copyrighted. All rights reserved. No part of this manual may be cooled, reproduced, translated, or reduced to any electronic medium or machine readable form without prior written consent of Electronic Arts. P.O. Box 9025 Redwood City, California 94063-9025.

TECHNICAL SUPPORT-If you need technical assistance with this product, call us at (650) 628-4322 Monday through Friday between 8:30-11:45 AM or 1:00-4:30 PM. Pacific Standard Time. No hints or codes are available from (650) 628-4322.

#### TECHNICAL SUPPORT CONTACT INFO

E-mail and Website: http://techsupport.ea.com

Mailing Address: Electronic Arts Technical Support

PO Box 9025

Redwood City Ca 94063-9025

If you live outside of the United States, you can contact one of our other offices.

In Australia, contact: Electronic Arts Pty. Ltd. P.O. Box 432 Southport Qld 4215, Australia

In the United Kingdom, contact: Electronic Arts Ltd. P.O. Box 181 Chertsey, KT16 0YL, UK Phone (0870) 2432435

In Australia: For Technical Support and Game Hints and Tips, phone the EA HOTLINE 1 902 261 600 (95 cents per min.) CTS 7 days a week 10 AM-8 PM. If you are under 18 years of age parental consent required.

LEGO, the LEGO logo and BIONICLE are trademarks of the LEGO Group. @ 2003 The LEGO Group.

Electronic Arts is a trademark or registered trademark of Electronic Arts Inc. in the U.S. and/or other countries. All other trademarks are the property of their respective. memers?

# **GET IN THE GAME**

# WANT TO JOIN THE  $#1$  INTERACTIVE **ENTERTAINMENT COMPANY?**

VISIT EA RECRUITER AT HTTP://JOBS.EA.COM.

# **STILL A STUDENT?**

CHECK OUT EA ACADEMY AT HTTP://EAACADEMY.EA.COM.

**PROOF OF PURCHASE BIONICLE** 1468005

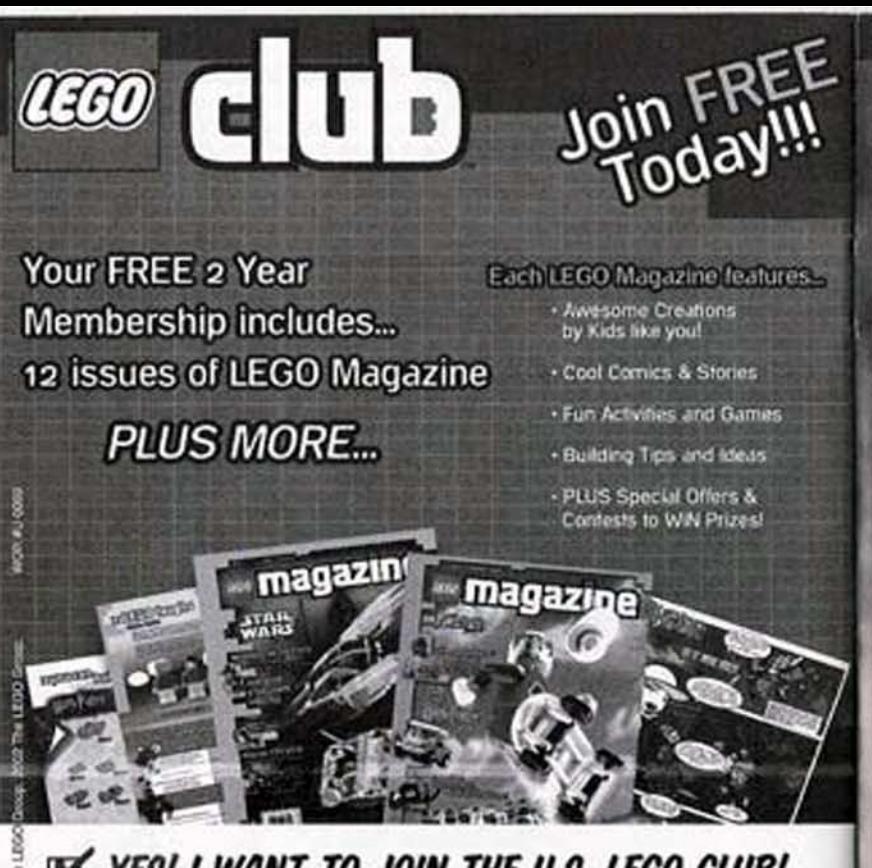

YES! I WANT TO JOIN THE U.S. LEGO CLUB! This coupon is good for 1 FREE 2 year membership. Additional kids may sign up for \$795.

#### PLEASE PRINT IN ALL CAPITAL LETTERS.

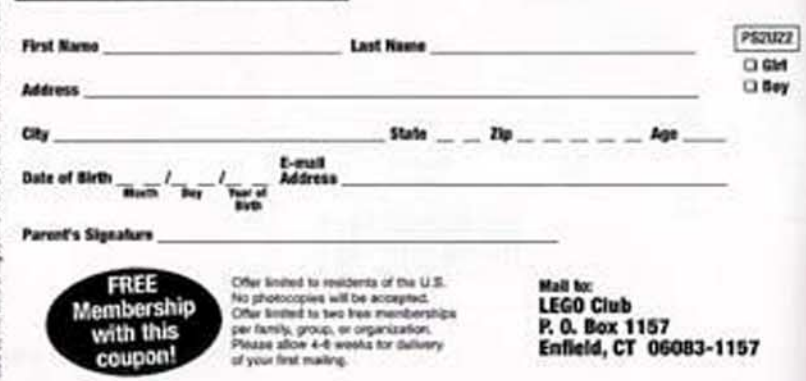

MANUFACTURER'S COUPON . EXPIRES FEBRUARY 29, 2004 . DO NOT DOUBLE

SAVE \$2 **INSTANTLY** 

**WHEN YOU BUY BIONICLE": MASK OF LIGHT ON DVD** 

**PHOVIE** 

THE

 $\subset$ LE

A Hero Will Be Revealed

**BIONICLEmovie.com** 

Go Deeper Into The World Of BIONICLETT With This Must-See DVD!

gyp

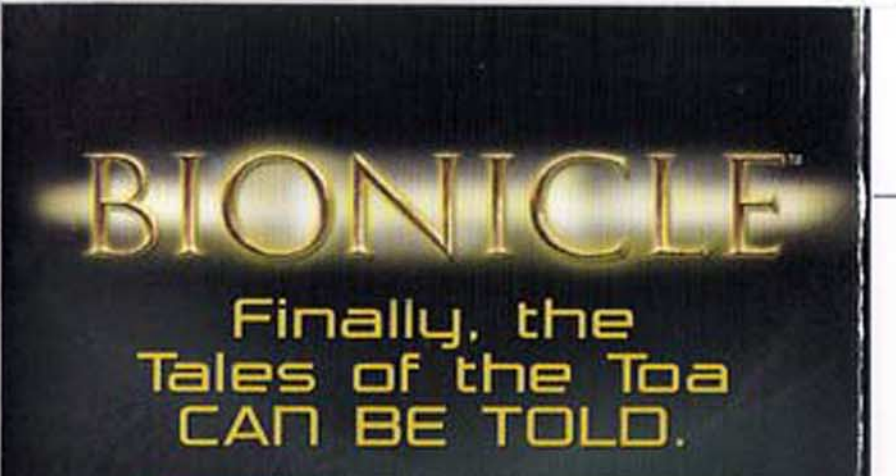

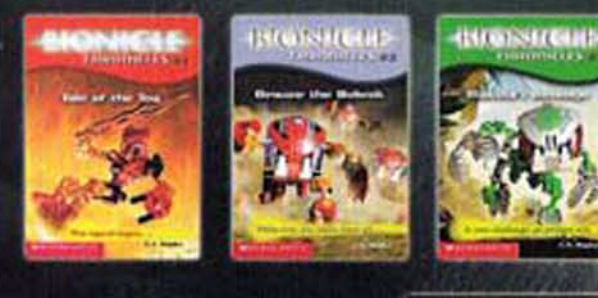

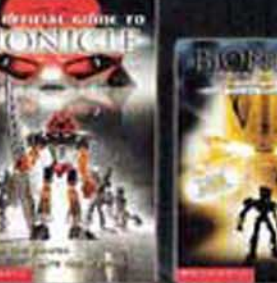

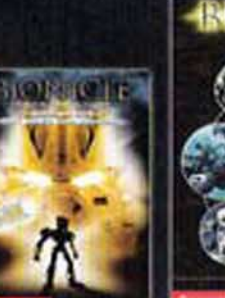

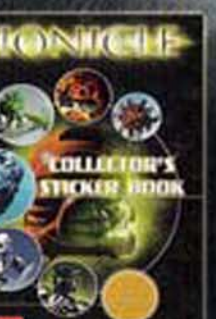

Look For BIONICLE Books From Scholastic Available Wherever Books Are Sold.

# **ELECTRONIC ARTS"**

# » Register **Your Game Online**

It's fast. It's easy. It's worth it. To register, jump online at

# >> www.eagamereg.com

- · Register your game.
- **Enter Game Access Code**

# 14680

· Get exclusive access to an EA cheat code or hint - specifically for your game!

# That's it. You're done. Go play!

11 2003 Excitosic Arts Soc. EX CAMES, EX SPORTS. EX SPORTS BIG and all associated legal are trademarks or registered limites arts of Enchneir Arts Inc. In the US and/or other examples. All notes reserved. En SPDETS", EA SPDETS RIG" and LA SARES" are Electronic Arts" brands. All other bodiverabs are the property of their respective parents.

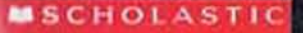

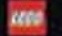

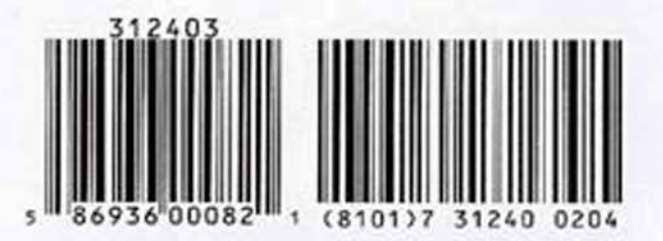

**CONSUMER: Coupon must be presented to participating retailer** at the time of purchase. Consumer must pay sales tax. Offer limited to stock on hand. No rain checks.

RETAILER: Buena Vista Home Entertainment will reimburse you the face value of this coupon plus 8 cents handling if redeemed in compliance with our redemption policy (available upon request). Send coupons to Buena Vista Home Entertainment, P.O. Box 880135, El Paso, TX 88588-0135.

TERMS: Limit one coupon per specified item purchased. Any other use constitutes fraud. Coupon may not be reproduced, transferred or used in conjunction with any other offer. Cash value 1/100¢. Good in U.S.A. and its territories, APOs and FPOs. Void where prohibited, taxed or restricted by law.

# **Get EA Cheat Codes**<br>& Game Hints Register Your Game Online

# www.eagamereg.com

LEGO, the LEGO logo, BIONICLE, and Mask of Light are trademarks of the LEGO Group. @ 2003 The LEGO Group.

Distributed by Buena Vista Home Entertainment, Inc., Burbank, CA 91521. Printed in U.S.A. O Buena Vista Home Entertainment, Inc.

# **ELECTRONIC ARTS"**